# 'silas

# **USAGES CONTRASTÉS**  D'ECAMPUS À L'ULG<sup>\*</sup>

Béatrice Lecomte et Patrick Schaffer, eCampus, IFRES Université Paris-Dauphine, 10 avril 2014

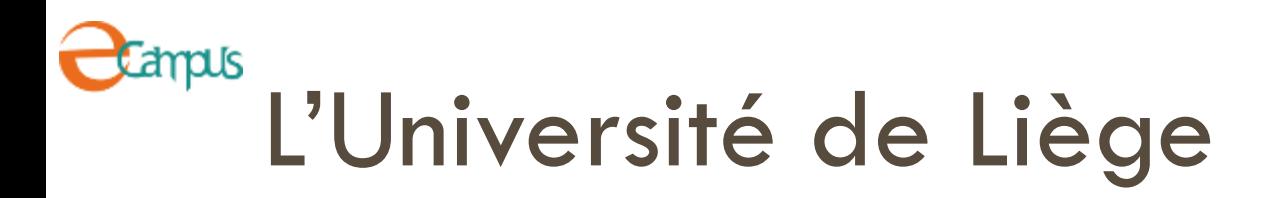

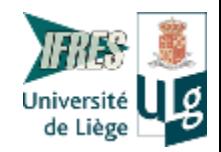

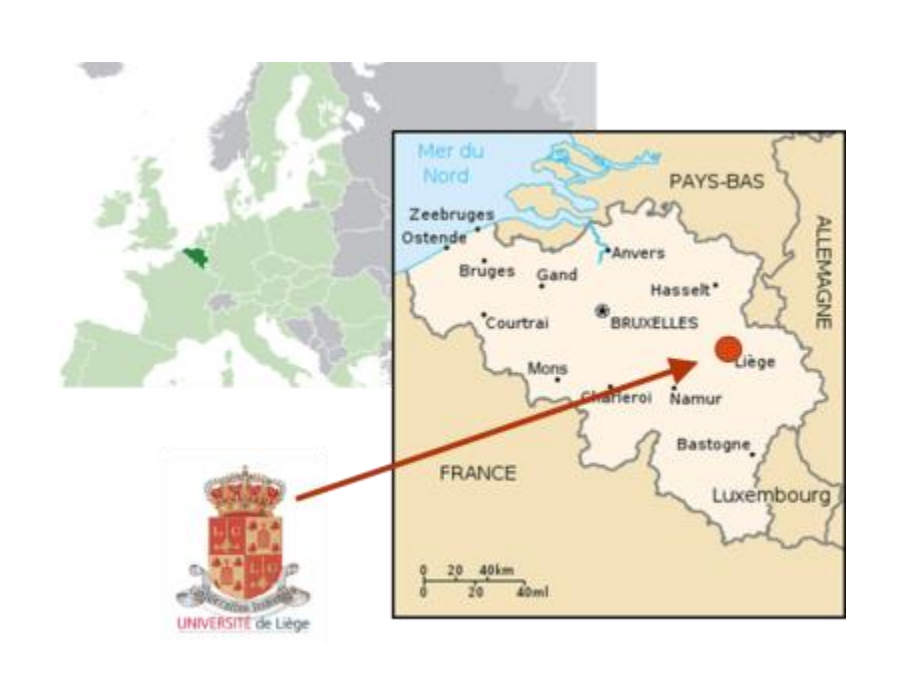

- **Université publique** complète
- Fondée officiellement en 1817
- □ 9 facultés, 1 institut, 1 école
- □ 3,300 professeurs et chercheurs
- □ 21,000 étudiants
- 2005 : création de l'IFRES

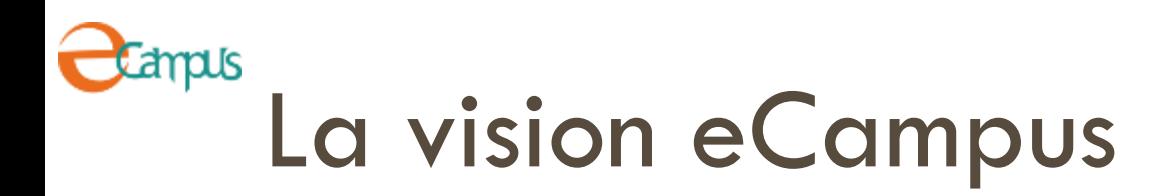

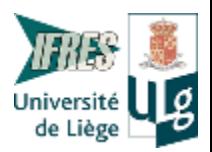

- $\Box$  Formule mixte (PAS tout en ligne)
- □ Tutorat encouragé
- □ Privilégie méthodes variées et ACTIVES pour l'étudiant
- □ Améliorer la qualité des enseignements
- Autonomie des enseignants face à leur dispositif

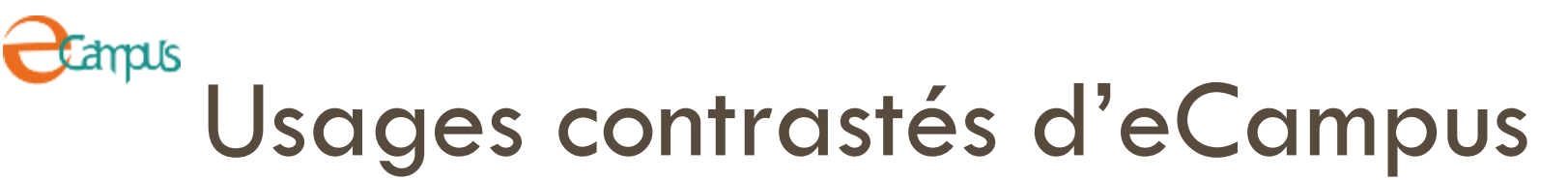

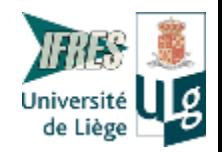

- □ Exposés de groupe élaborés via blogs et wikis *(Pr A. Delfosse)*
- □ Cours de langues faisant utilisation des Voice Tools *(@lter, Institut Supérieur des Langues Vivantes)*
- □ TP de Statistique descriptive utilisant les outils de groupes *(G. Marchand)*
- TP d'histologie en mode flipped classroom *(V. Defaweux, S. Florquin, S. Multon & A. Weatherspoon)*
- Des examens certificatifs d'anatomie reposant sur l'outil examens *(Pr P. Bonnet)*

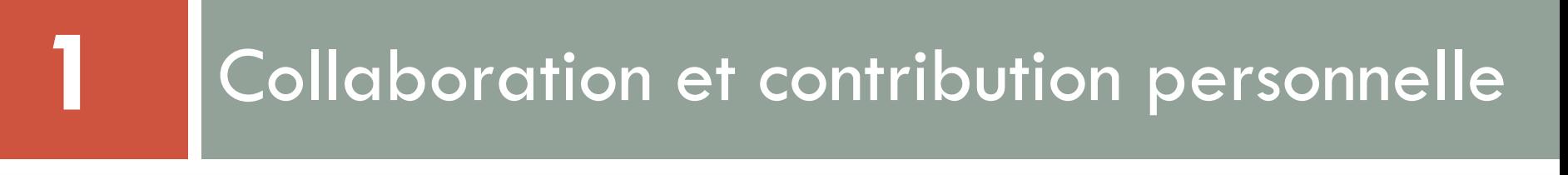

Wiki et blog en soutien du présentiel Pr Annick Delfosse

**HIST0010-3 : Critique historique (Temps modernes)**

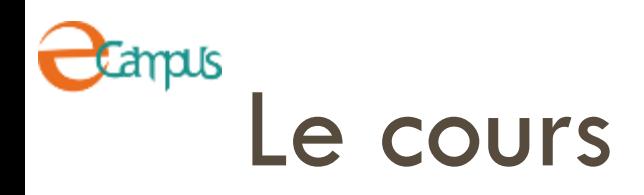

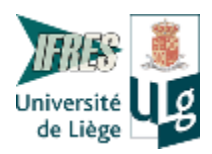

- □ 36 étudiants
- □ Master 1 & 2 en Histoire
- $\Box$  15h Th, 45h Pr, 5j ExcVS
- □ Préparation à la réalisation du TFE
- Renforcer des compétences acquises en bac :
	- $\square$  autonomie,
	- $\blacksquare$  efforts heuristiques,
	- **□** aptitude à poser des hypothèses,
	- **□** capacités d'analyse et de synthèse,
	- $\Box$  travail critique.

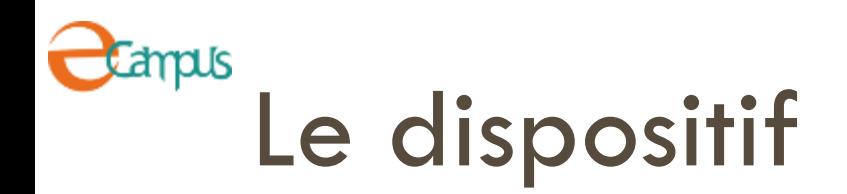

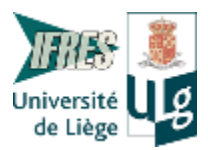

### **Séances de cours**

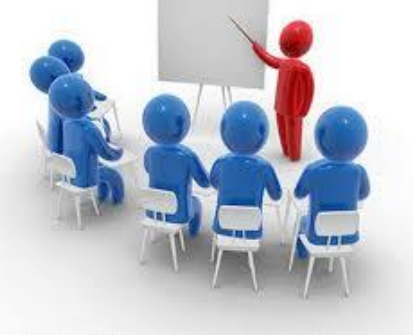

## **Travail sur les archives**

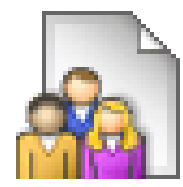

Auto-inscription à un groupe de dépouillement

Dépouillement des archives

Compte-rendu

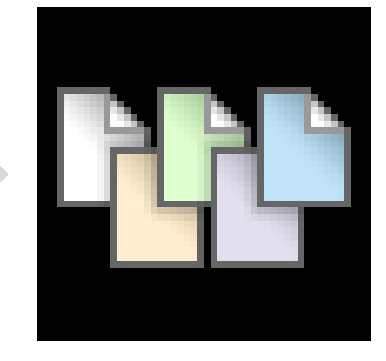

Cours présentiel Compte-rendu dans le wiki

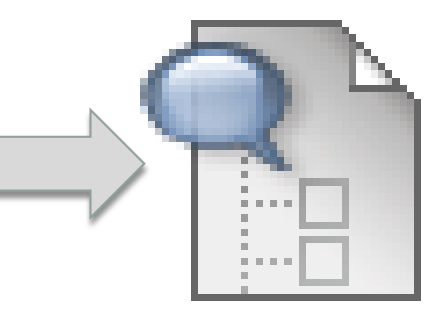

Contribution personnelle

## Campus Page d'accueil du cours

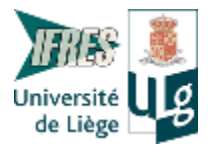

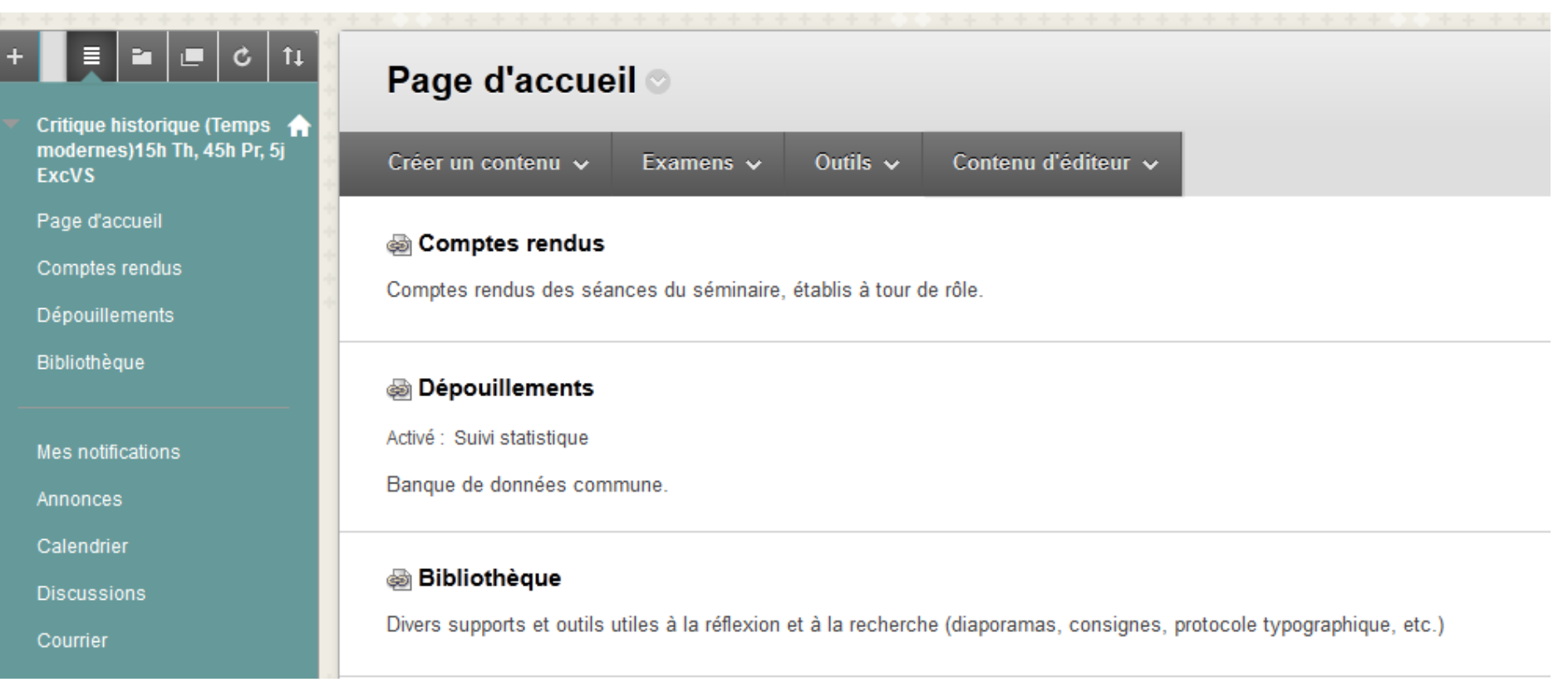

## ampus Les compte-rendu dans un wiki

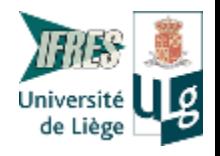

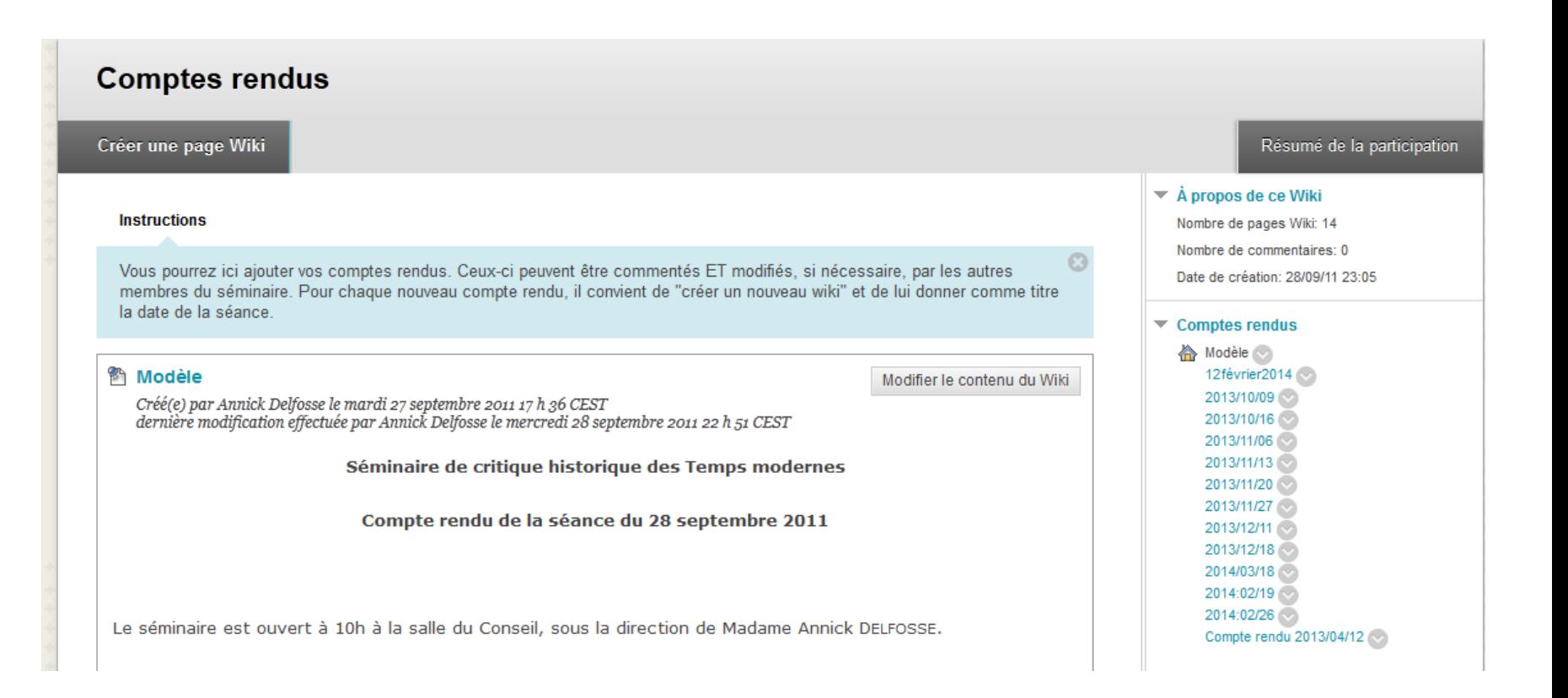

## Campus Groupes de dépouillement

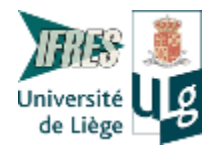

#### **Dépouillements Historique de la page**

À chaque enregistrement de la page, une nouvelle version de celle-ci est créée. Pour revenir à une version précédente, supprimez toutes les versions sauvegardées après la version souhaitée. Les versions peuve comparées entre elles pour afficher les différences par rapport à la dernière modification.

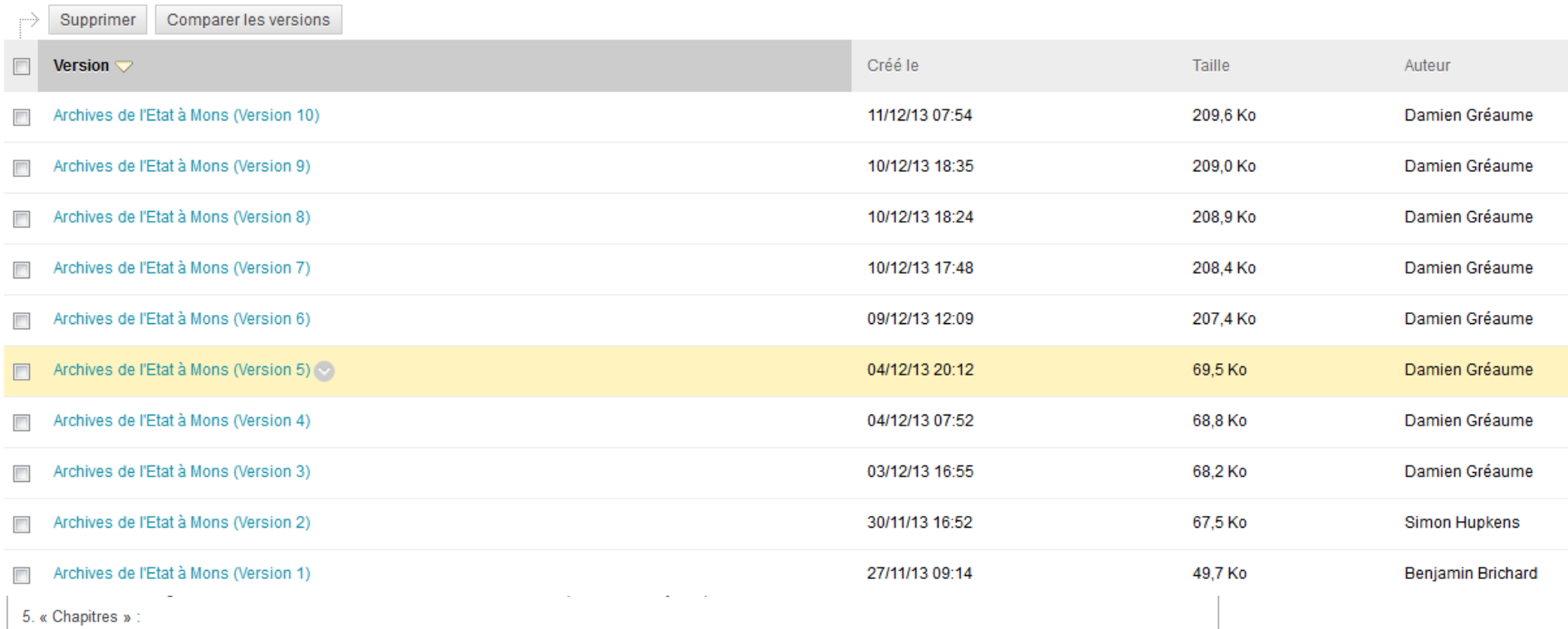

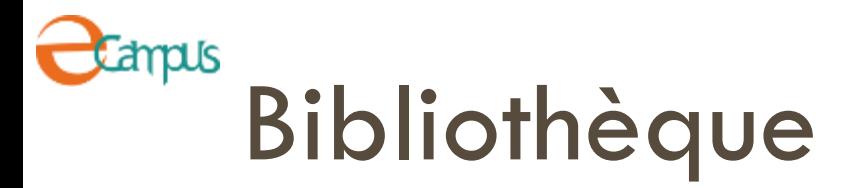

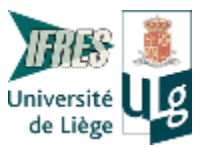

#### Article final (plan & normes)

Activé : Suivi statistique

#### **Diaporamas**

Activé : Suivi statistique

Diapositives animées vues au cours. ATTENTION : certaines présentations ont été optimisées pour être consultées avec Adobe Flash Player. Si vous n'avez ce module sur votre ordinateur, vous pouvez le télécharger gratuitement sur le site d'Adobe à l'adresse suivante : http://get.adobe.com/fr/flashplayer/. Les présentations flash ne sont pas imprimables.

#### Propositions de lecture & pistes bibliographiques

Activé : Suivi statistique

#### **Liens Web**

Activé : Suivi statistique

#### Vade-mecum du mémorant

Activé : Suivi statistique

#### Initiation à la bibliographie

#### Normes de présentation d'un travail écrit

Disponibilité : L'élément n'est pas disponible.

## Campus Contribution personnelle : blog

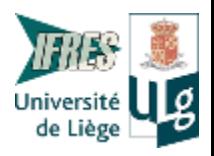

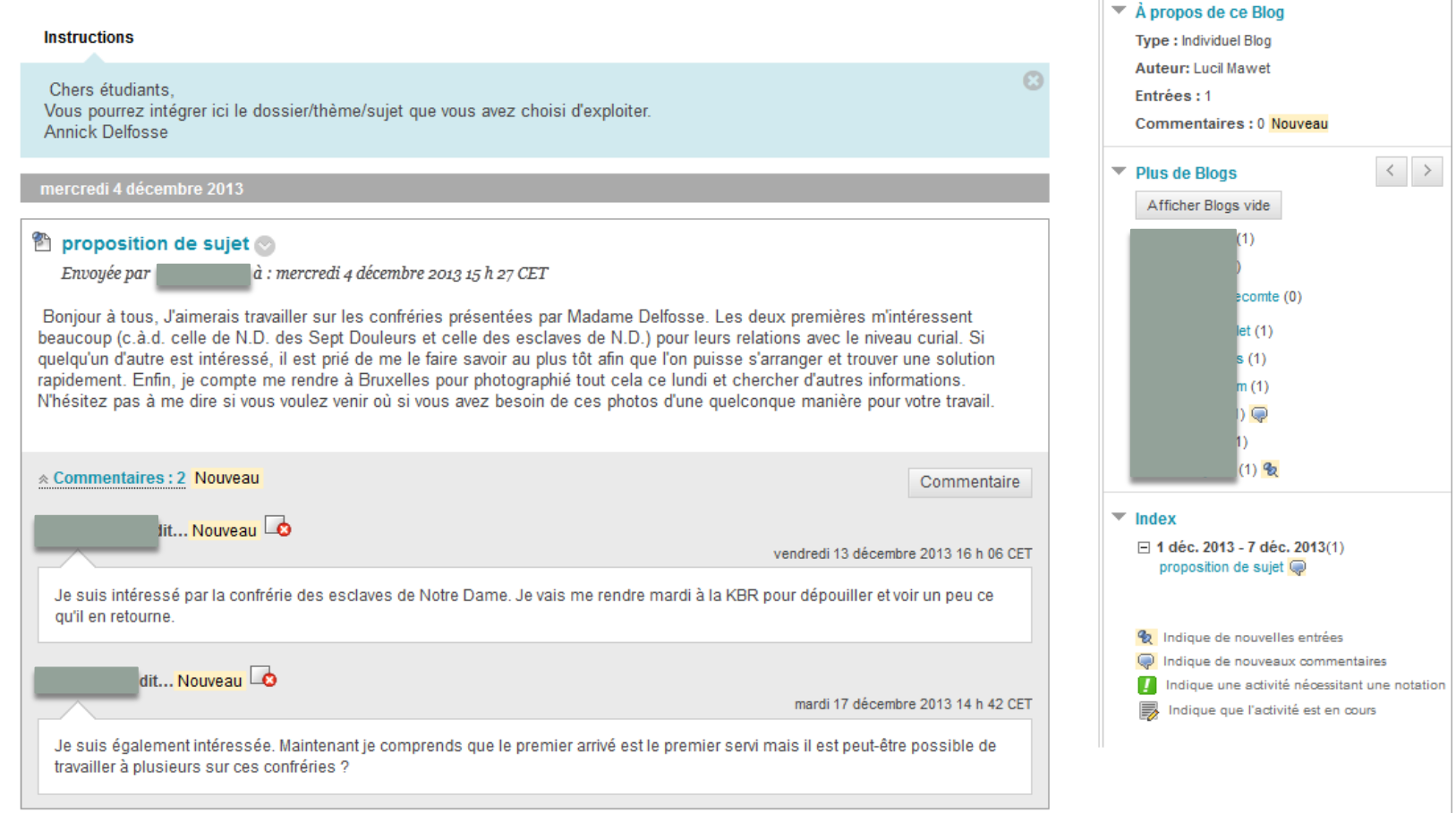

# **2** Les cours de langues @lter

## Utilisation des Voice Boards

A. Thonard, C. Peeters, Y. Badir

**@LTER English**

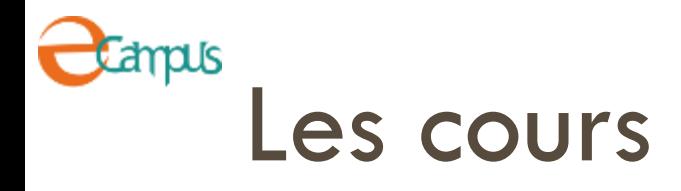

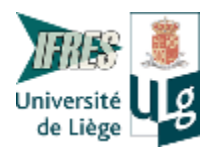

- □ 6 langues : Français, Anglais, Néerlandais, Allemand, Espagnol, Italien
- □ Pour les membres du personnel et les étudiants
- Apprentissage des langues télématique, encadré et responsabilisé
- $\Box$  9 niveaux 3 unités/niveau (4 semaines/unité)
- $\Box$  1 niveau = 1 semestre
- □ Ecoute, lecture, expression orale et écrite, grammaire, vocabulaire

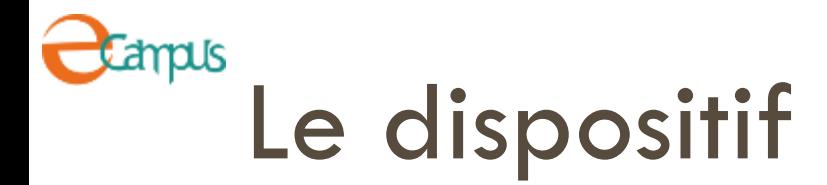

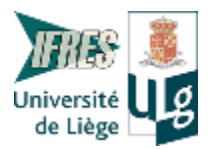

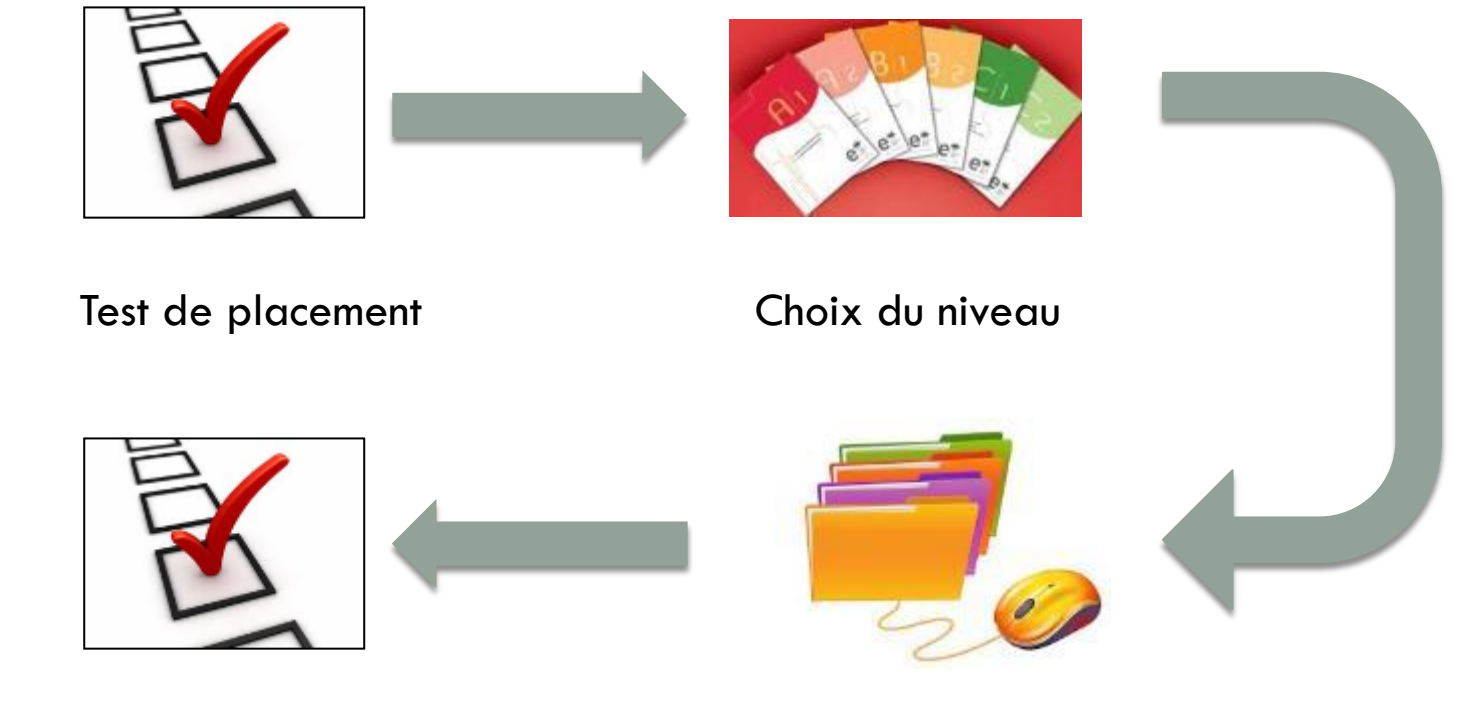

Test final du niveau accessible si 60% ou plus Accès aux unités du niveau choisi

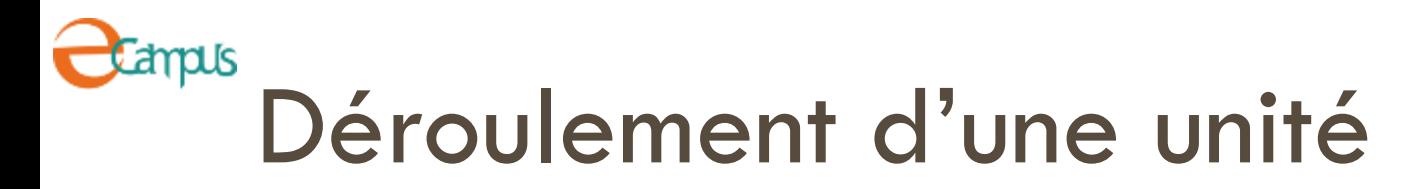

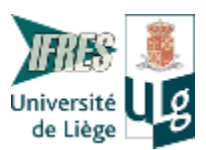

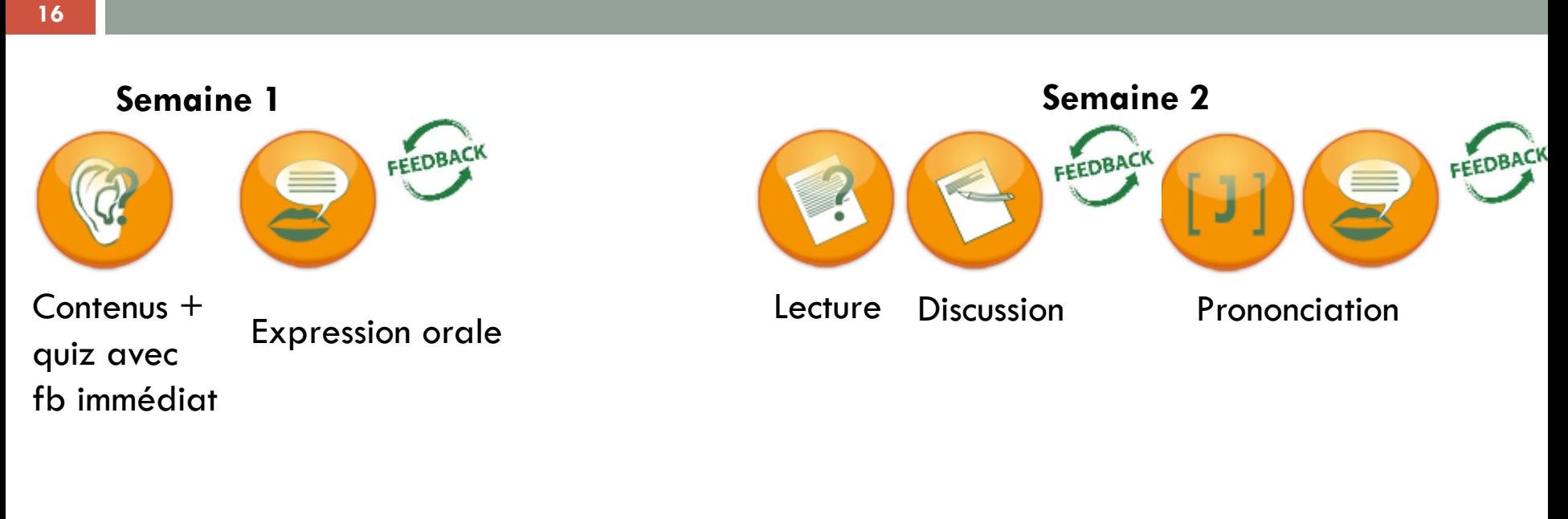

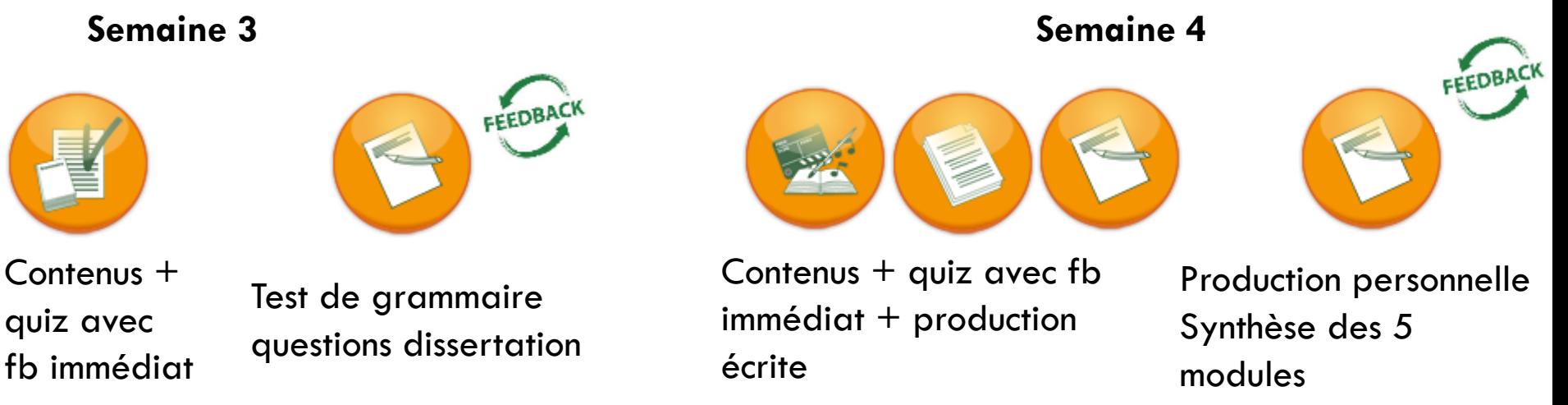

## ampus Structure d'une unité

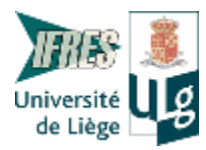

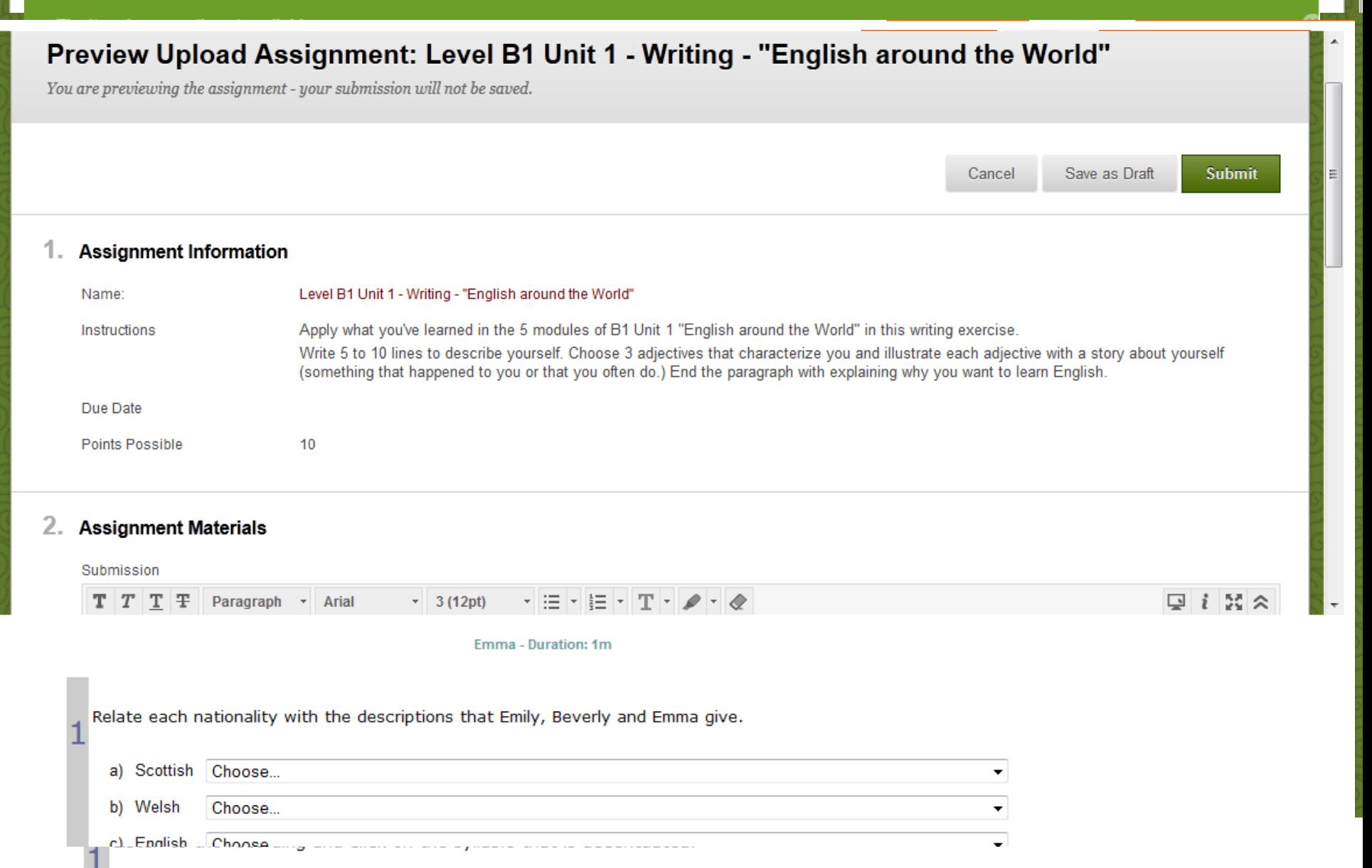

## Travaux pratiques de statistiques **3**

Pré – per – post, prérequis Groupes, forums, échange de fichiers Géraldine Marchand

## **STAT0002-1 Statistique descriptive, TP**

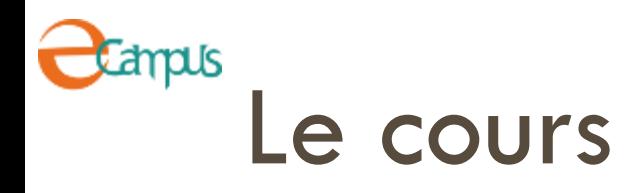

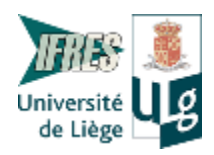

## □ 250 étudiants

- □ Bac 1 Sociologie, Sciences politiques et Anthropologie
- □ 10x 2h de cours théoriques et 6 séances de TP
- □ Travaux pratiques du cours de statistique descriptive
- Décrire un ensemble de données afin de répondre à un questionnement sur un phénomène :
	- Mettre en œuvre des formules, des règles de construction graphiques, des étapes de résolution d'un problème

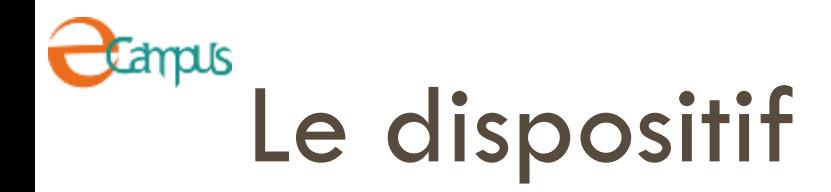

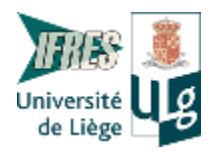

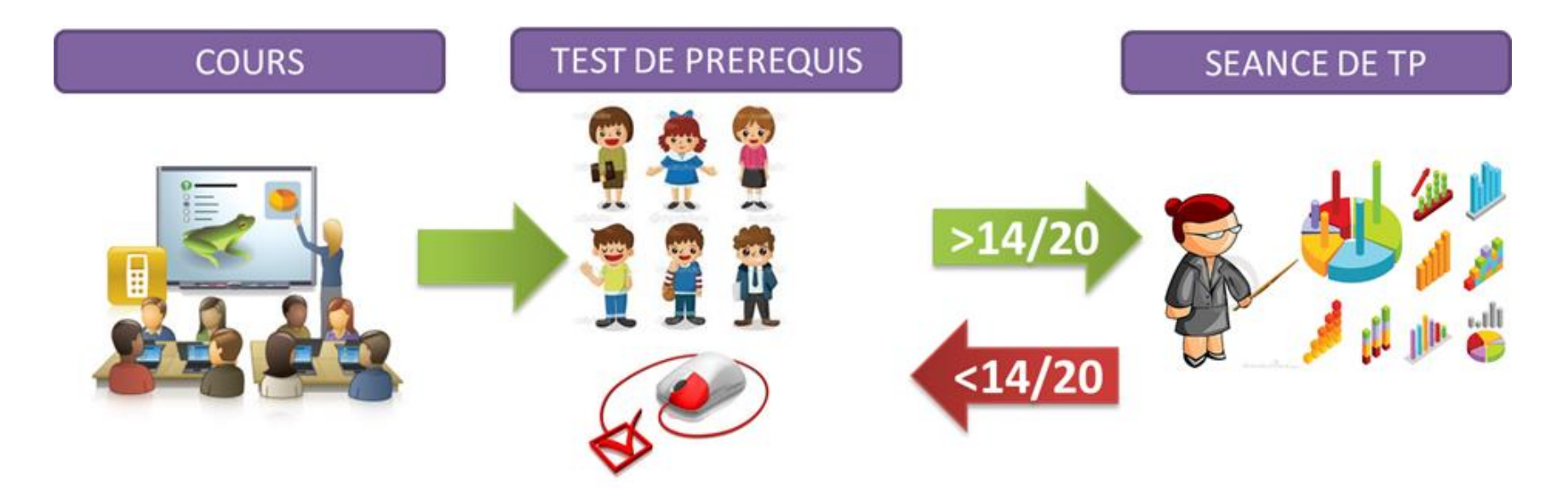

- Sens / utilité des outils statistiques
- Focus sur les nouvelles notions
- Vocabulaire
- Compréhension des formules

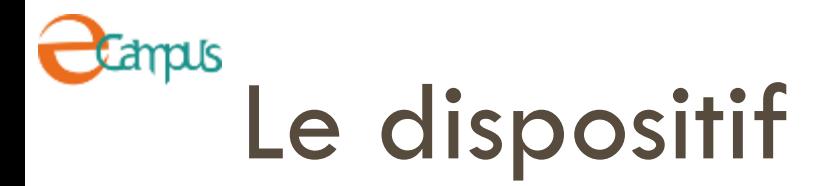

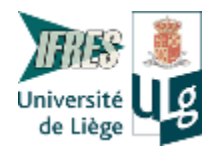

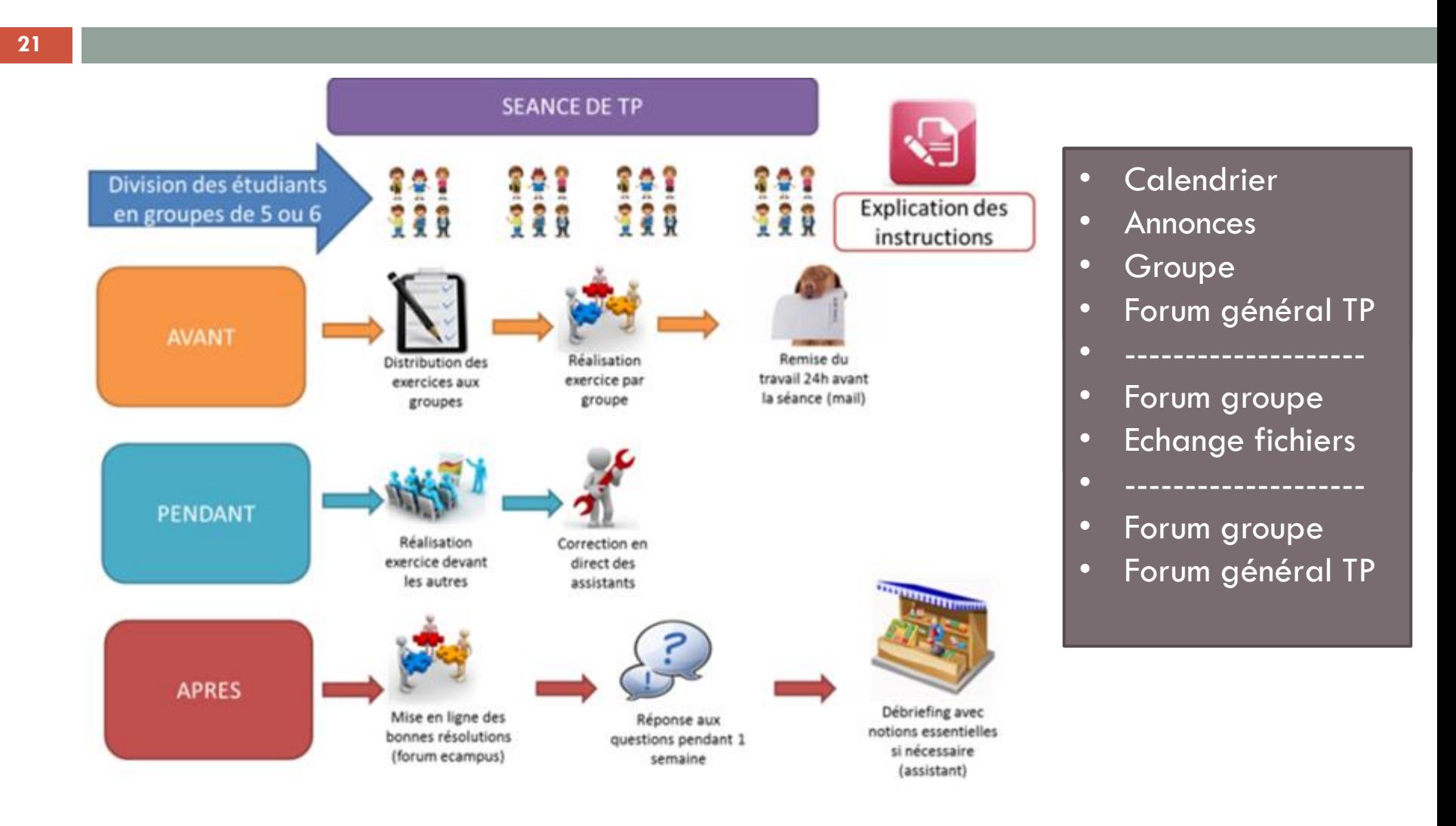

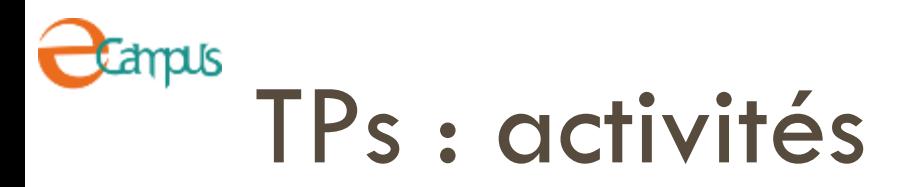

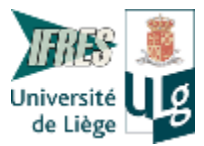

 $22$ 

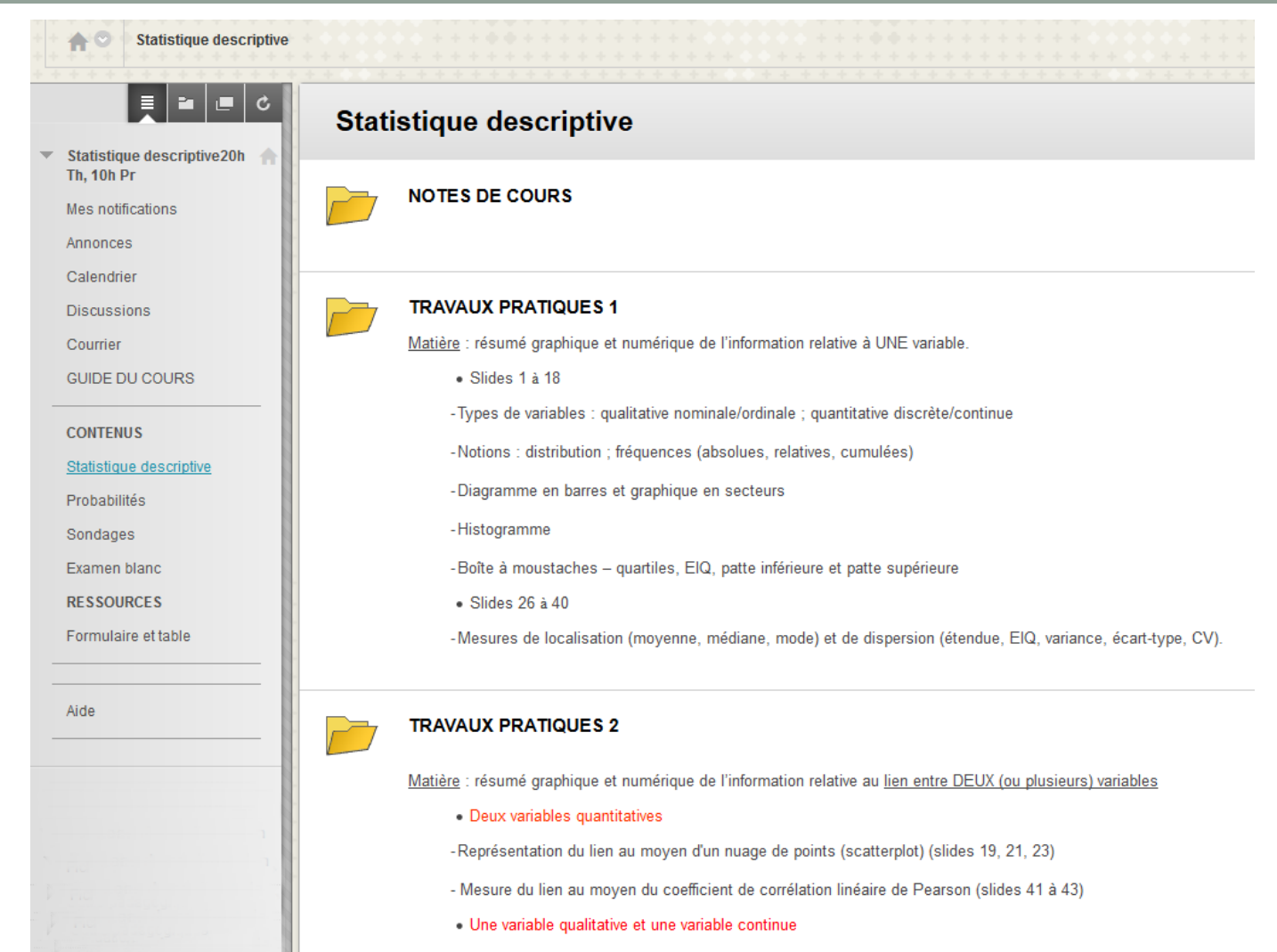

-Représentation du lien au moyen de boîtes à moustaches (slide 19, 20, 22)

# TP1 : activités

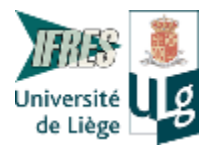

#### 23

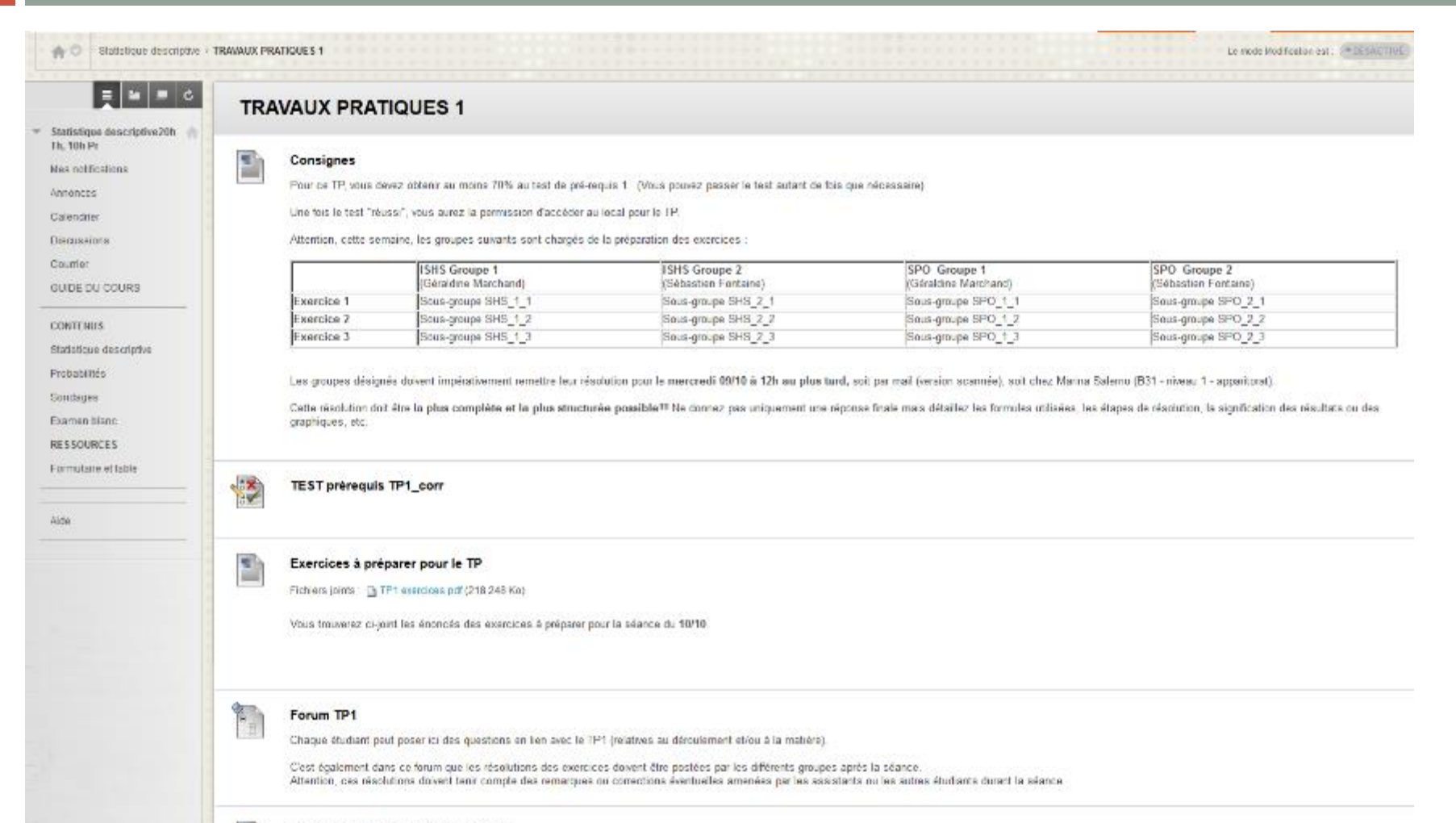

Résolutions (validées) des exercices

Ε

## Campus TP1 : groupe 1

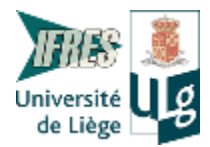

## **SHS\_1\_1**

#### Propriétés du groupe

Description du groupe

#### SHS\_1\_1

Membres du groupe

**Mehmed-Yāsin** Bas Diffma Bosange, Babaya Charlotte Closset Geraldine, test Geraldine, test Borts Kartger vanna Messina Suzon Ménager **Mathias Vandervellen** 

#### Outils du groupe

Collaboration Échange de fichiers Envoyer un message électronique Plate-forme de discussion collective

## Campus TP1 : Forum de groupe

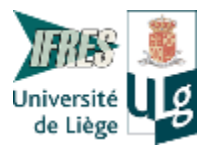

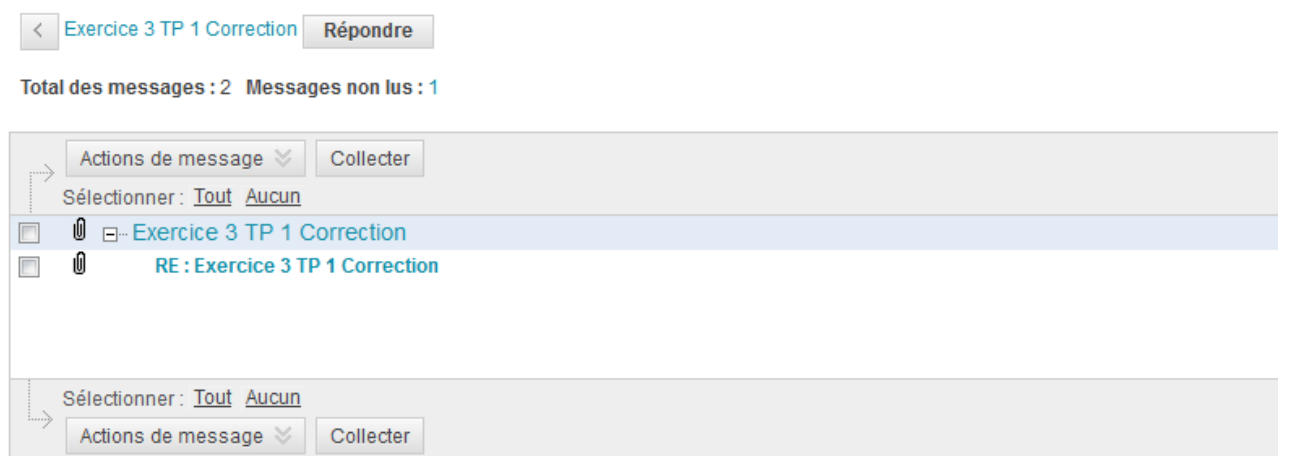

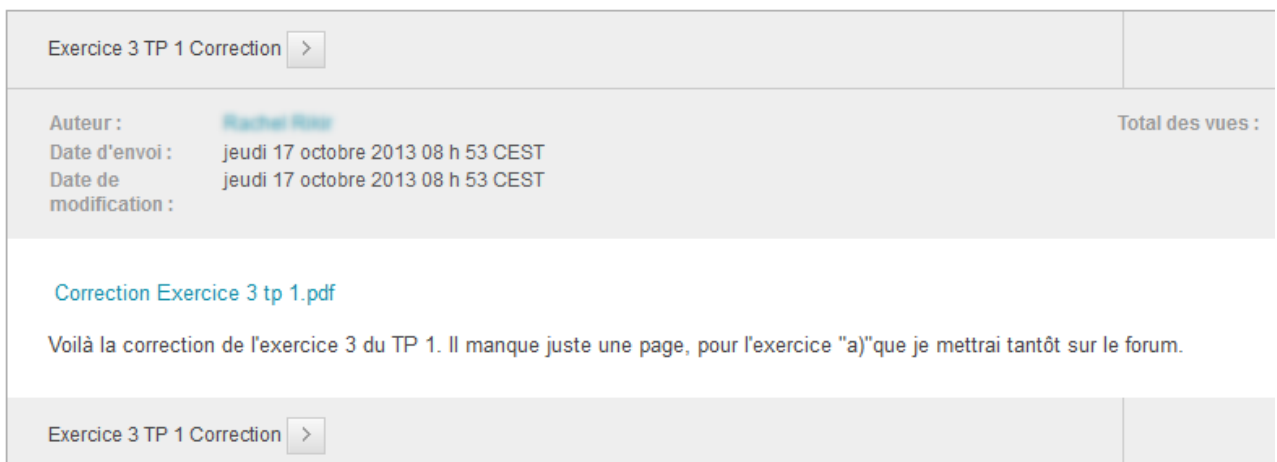

## Travaux pratiques d'Histologie **4**

Classe inversée

Insertion de médias, forums, socrative *V. Defaweux, S. Florquin, S. Multon & A. Weatherspoon*

## **HISL0000-1.2 TP Histologie 2013-2014**

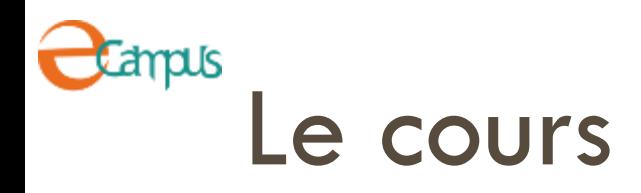

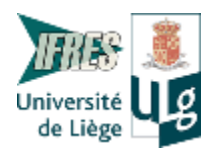

- □ 500 étudiants
- □ Bac 2 Médecine, Sciences biomédicales, Sciences dentaires
- □ 5 ségnces de TP
- □ Travaux pratiques du cours d'Histologie
- □ « Compréhension » des tissus du corps humain :
	- Reconnaître et décrire un tissu
	- Connaître les implications fonctionnelles des tissus et cellules humaines.

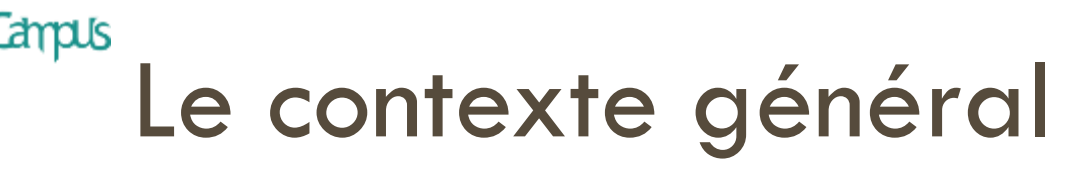

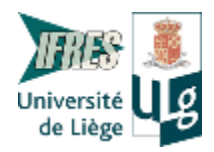

- Réforme de l'enseignement dans les études de médecine
	- Augmentation significative du nombre d'étudiants
	- **Disponibilité et usure du matériel de laboratoire**
- $\Rightarrow$  Volonté de responsabiliser les étudiants et de les rendre plus actifs dans leurs apprentissages.
	- $\Rightarrow$  Classe inversée
	- $\Rightarrow$  Consolidant les savoirs du cours théorique
	- $\Rightarrow$  Variété des activités

…

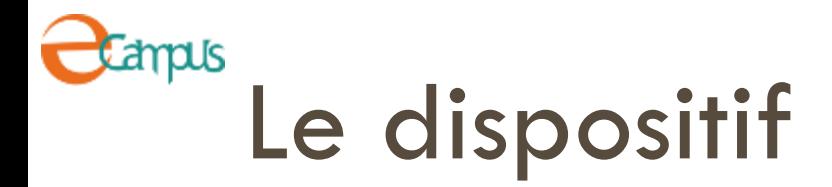

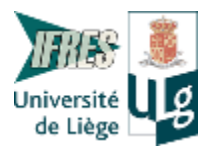

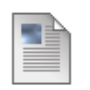

#### En pratique : comment ça va se dérouler ?

Au programme, cing TP ! Pour chaque TP :

- -une séance ALLER en amphithéâtre ou sur vidéo qui prépare la séance en ligne
- une séance EN LIGNE te permettant d'avancer à ton rythme
- -une séance RETOUR en amphithéâtre et en plus petits groupes qui synthétise les notions vues lors de la séance en ligne.

Deux semaines sépareront la séance ALLER et RETOUR.

Le TP EN LIGNE est accessible juste après la séance ALLER et doit être terminé pour la séance RETOUR. Chaque TP EN LIGNE est validé avec une note d'au moins 70 % à son QUIZZ final. Un EXAMEN final de travaux pratiques sera organisé.

Pour en savoir plus sur l'organisation et la composition de chacune de ces séances, clique sur le lien suivant : en pratique pdf

## *<u>Campus</u>* TP1: Séance « Aller »

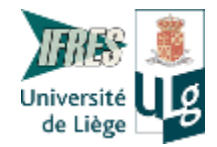

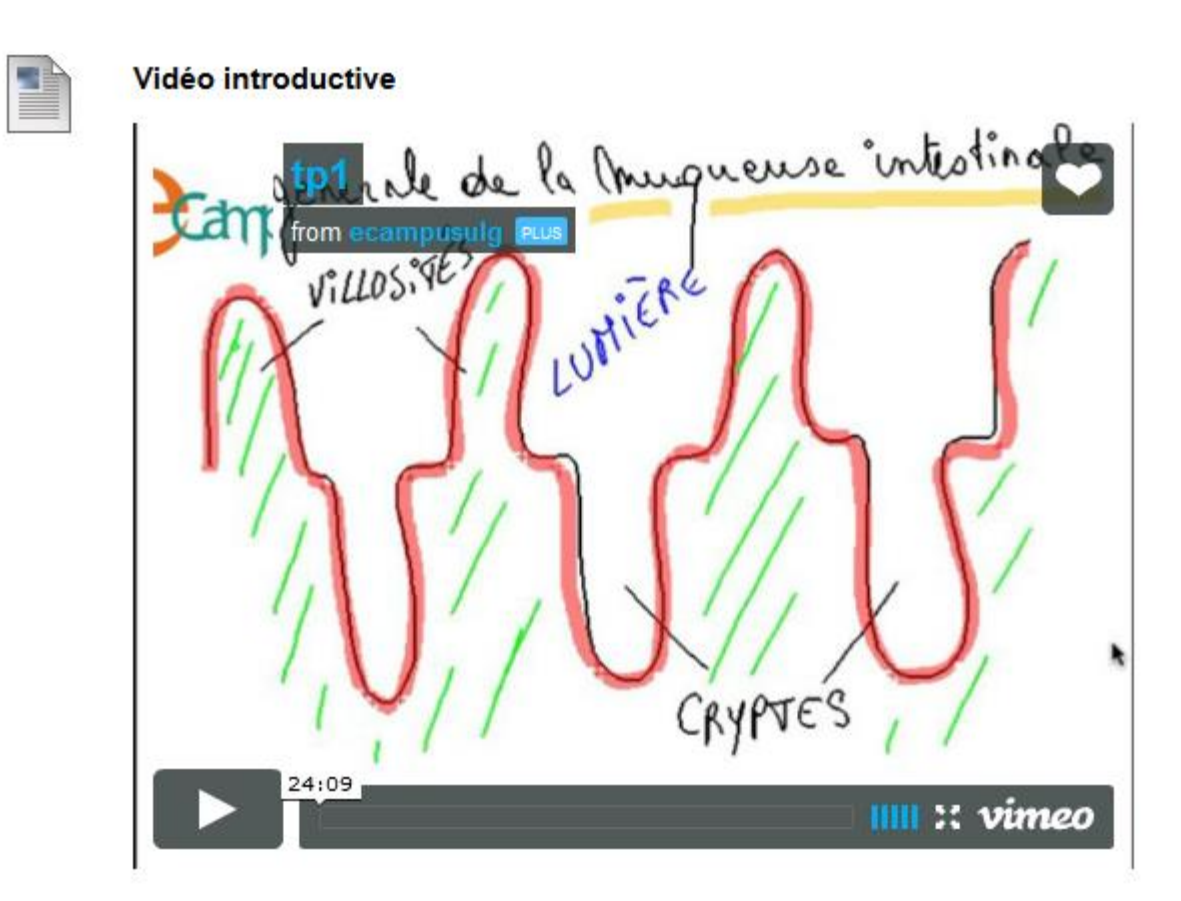

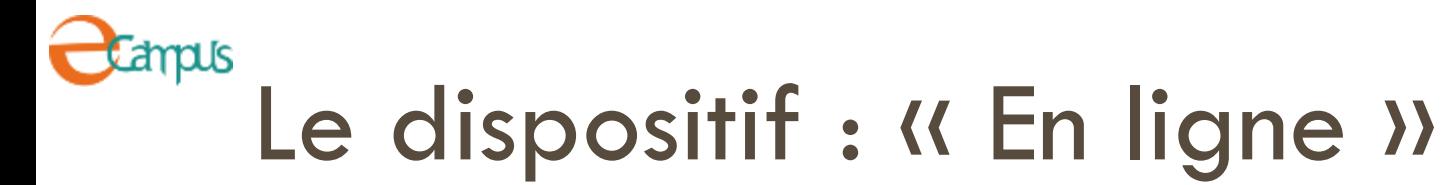

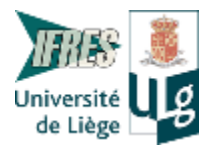

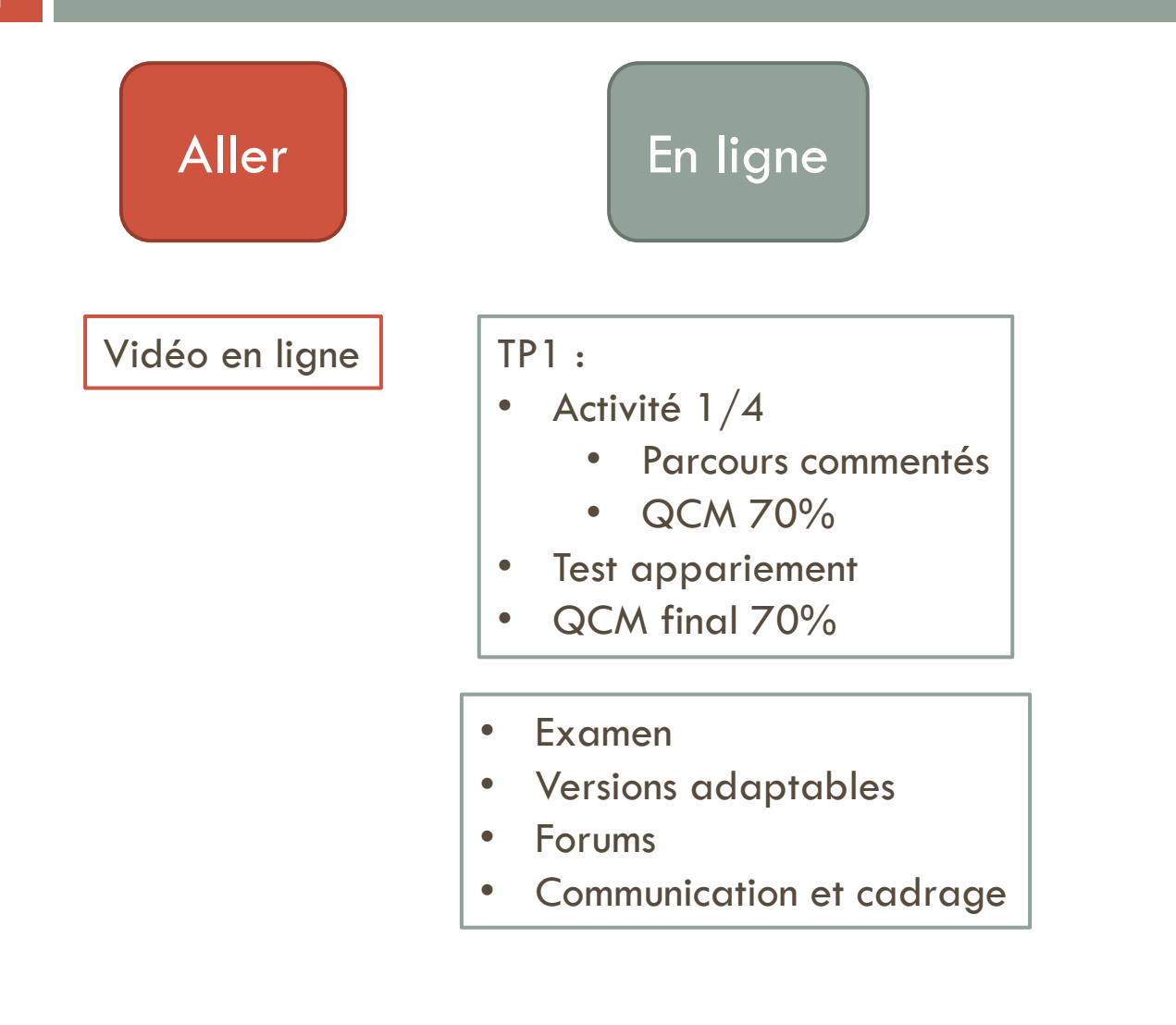

## amaus TP1 : Séance « En ligne »

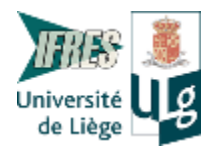

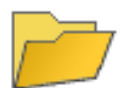

#### Activité 1.1 : l'épithélium prismatique simple de type intestinal

Activé : Version adaptable, Suivi statistique

Cette activité porte sur une lame d'intestin grêle où tu y étudieras l'épithélium Tu auras accès au correctif et à l'activité suivante quand tu auras obtenu à ton Q

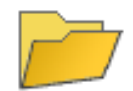

#### Activité 1.2 : l'épithélium pseudostratifié cylindrique de type resp

Activé : Version adaptable, Suivi statistique

Cette activité porte sur une lame de trachée où tu y étudieras l'épithélium pseu Tu auras accès au correctif et à l'activité suivante quand tu auras obtenu à ton Q

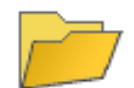

#### Activité 1.3 : l'épithélium pluristratifié pavimenteux de type malp

Activé : Version adaptable, Suivi statistique

Cette activité porte sur une lame d'oesophage où tu y étudieras l'épithélium pluristra Tu auras accès au correctif et à l'activité suivante quand tu auras obtenu à ton Q

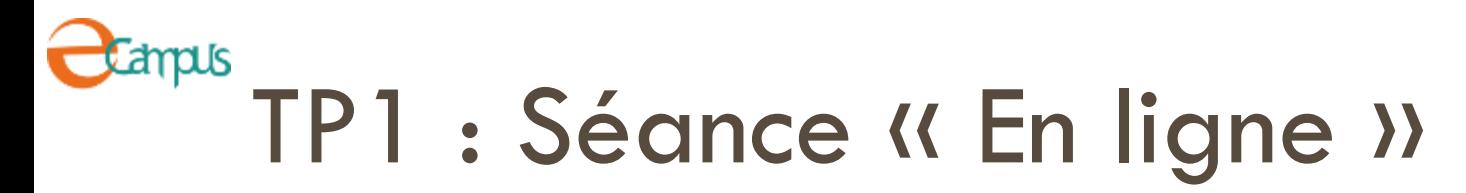

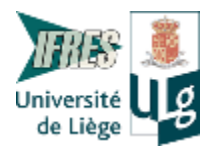

## Activité 1.1 : l'épithélium prismatique simple de type intestinal

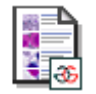

#### Lame d'intestin grêle

Sur cette coupe d'intestin grêle, le mucus a été mis en évidence par une coloration au bleu alcian et les noyaux par le nu commentaires sur la lame à découvrir dans un ordre croissant et aux grossissements demandés.

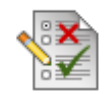

#### QCM Epithélium prismatique simple de type intestinal - VS2

Conseil : pour profiter au mieux de cet exercice, lis attentivement les feed-backs. Ils te seront utile pour progresser. Ils sont accessibles en cliquant sur le "OK" après avoir soumis le test ou via le Carnet de notes.

## ampus TP1 : Séance « En ligne »

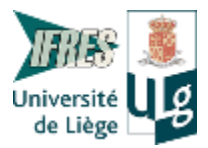

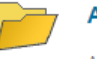

#### Activité 1.4 : l'épithélium pluristratifié pavimenteux de type malpighien kératinisé (épi

Activé : Version adaptable, Suivi statistique

Cette activité porte sur :

- une lame de peau du doigt où tu y étudieras l'épithélium pluristratifié pavimenteux de type malpighien kérati - une lame de paupière où tu y étudieras l'épithélium pluristratifié pavimenteux de type malpighien kératinisé Tu auras accès au correctif et au Quizz final quand tu auras obtenu à ton QCM une note minimale de 70%

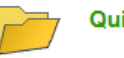

#### **Quizz final**

Activé : Version adaptable

Ce dossier vous donne accès à :

- un QCM reprenant des questions portant sur l'ensemble des tissus vus au cours de ce TP
- un correctif

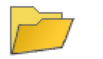

#### Activité d'appariement

Activé : Version adaptable, Suivi statistique

Ce dossier comporte deux tests où tu devras apparier des repères placés sur une lame avec des te

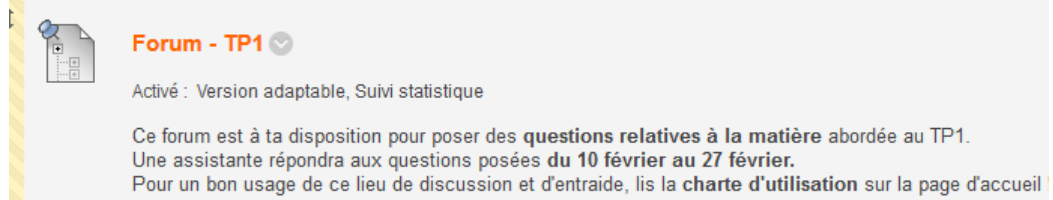

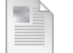

#### diaporama séance retour TP1 (PDF)

Disponibilité : L'élément n'est pas disponible. Activé: Version adaptable, Suivi statistique Fichiers joints : [ Retour\_TP1\_Epith\_rev.pdf (49,398 Mo)

## Campus Le dispositif : « En ligne »

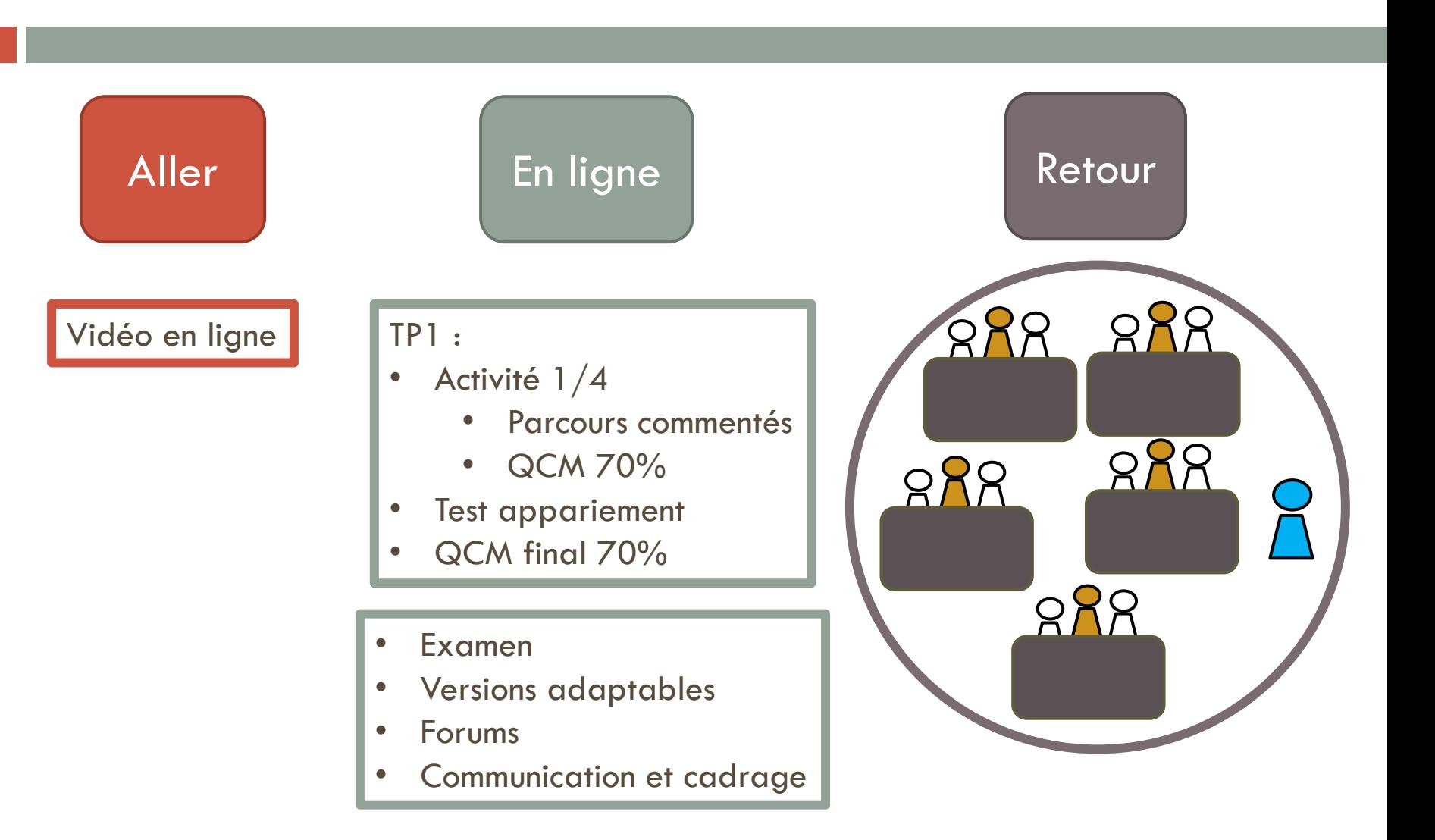

Université<br>de Liège

## Examens certificatifs d'anatomie **5**

Examens, tirage aléatoire, pools, sécurité Pr. P. Bonnet

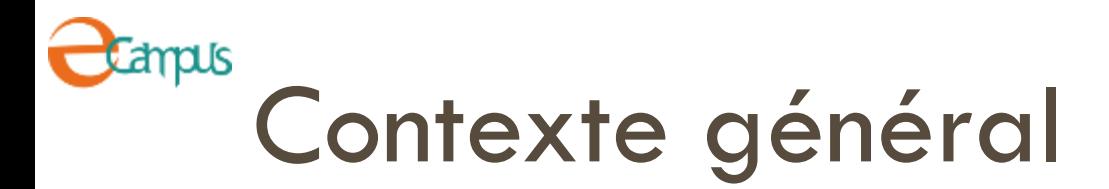

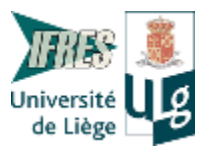

## □ Evolutions

- Evolution de la profession médicale intégrant couramment l'imagerie médicale
- Réforme de l'enseignement dans les études de médecine
	- Augmentation significative du nombre d'étudiants, passage de 100 à 300 étudiants
	- Disponibilité du matériel de laboratoire Spécimens
- => Nécessité d'adapter les méthodes d'enseignement et l'évaluation finale.

## **Anpus** Dispositif d'apprentissage

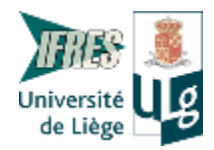

**38**

 *Objectif: entrainement à la reconnaissance et à l'identification de structures anatomiques*

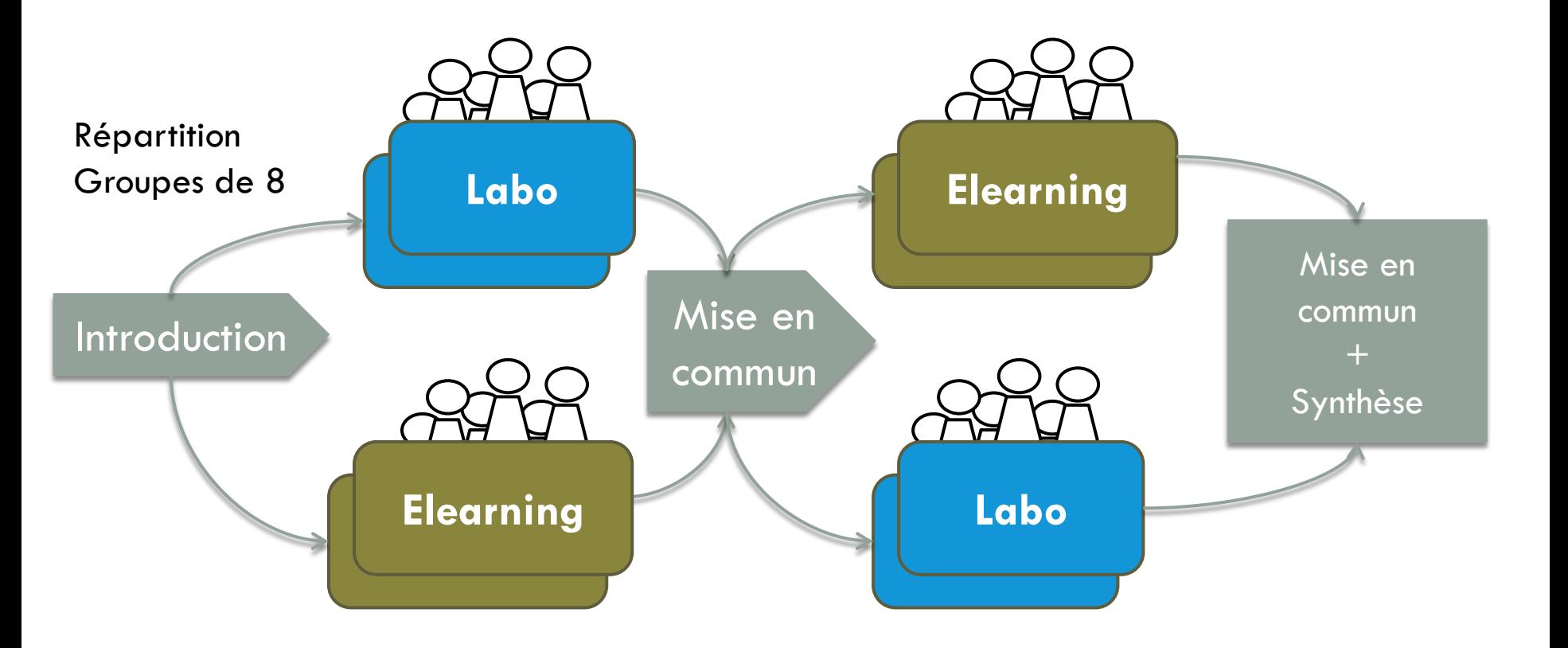

## **a**mpus Evaluation du bocal au local

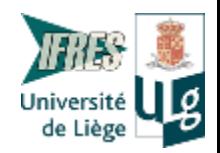

- □ Evaluation certificative finale (examen final)
	- Cohérence entre les méthodes d'enseignement en laboratoire et l'évaluation finale (alignement pédagogique)
	- Remplacement d'un examen oral par un examen en ligne
		- De la pièce unique aux multi-ressources
		- Qualité d'évaluation
			- **Multiplicité**
			- **Couverture**
			- **Classification**
			- Imagerie

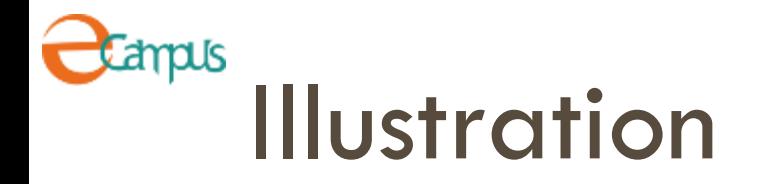

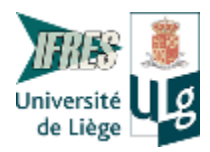

**40**

#### Sur l'image : identifie les zones 3, 5, 2 et retranscris le code correspondant dans la case

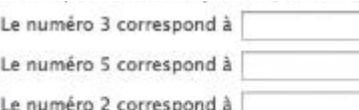

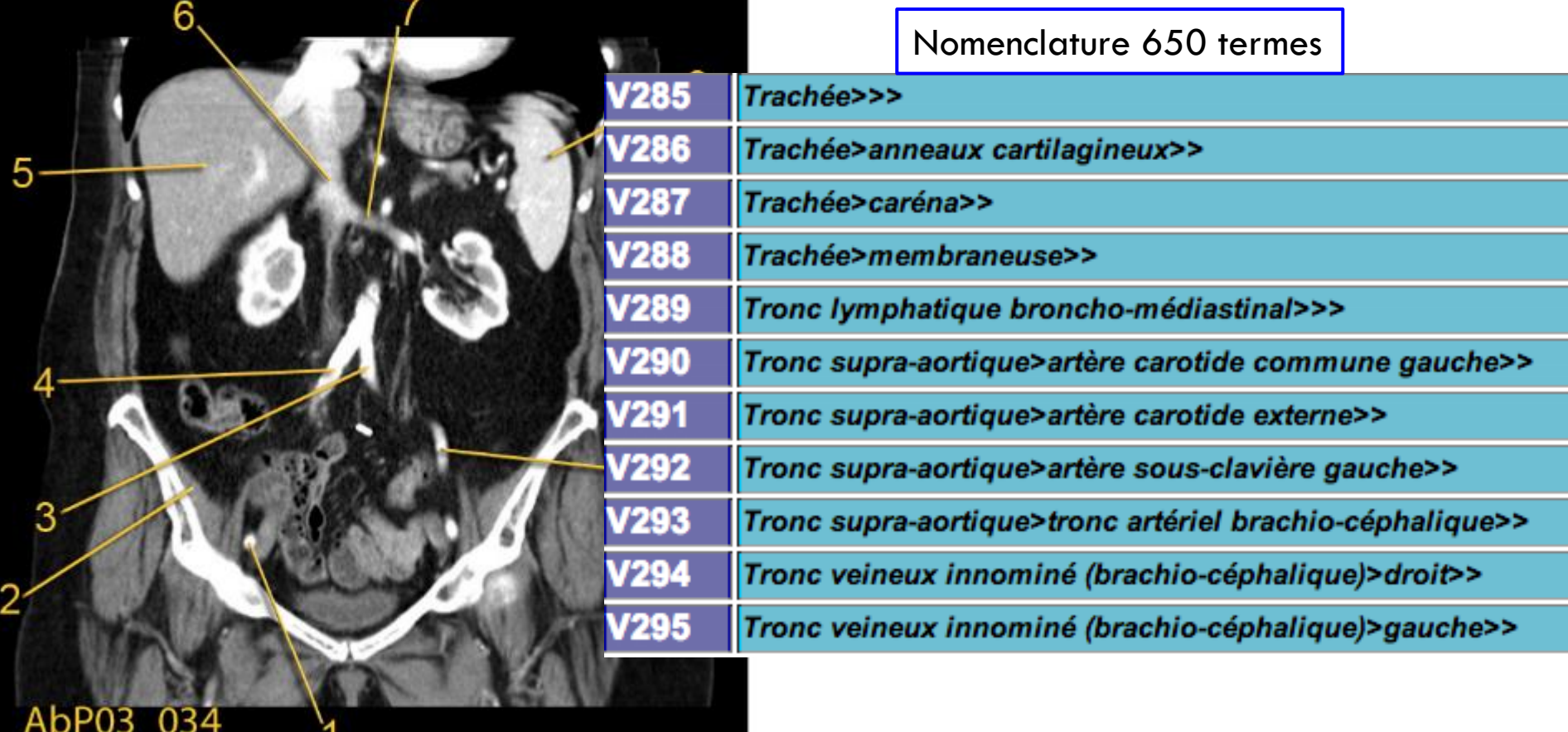

## **C**ampus Situation en salle d'examen

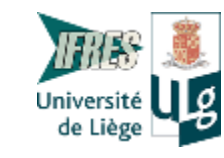

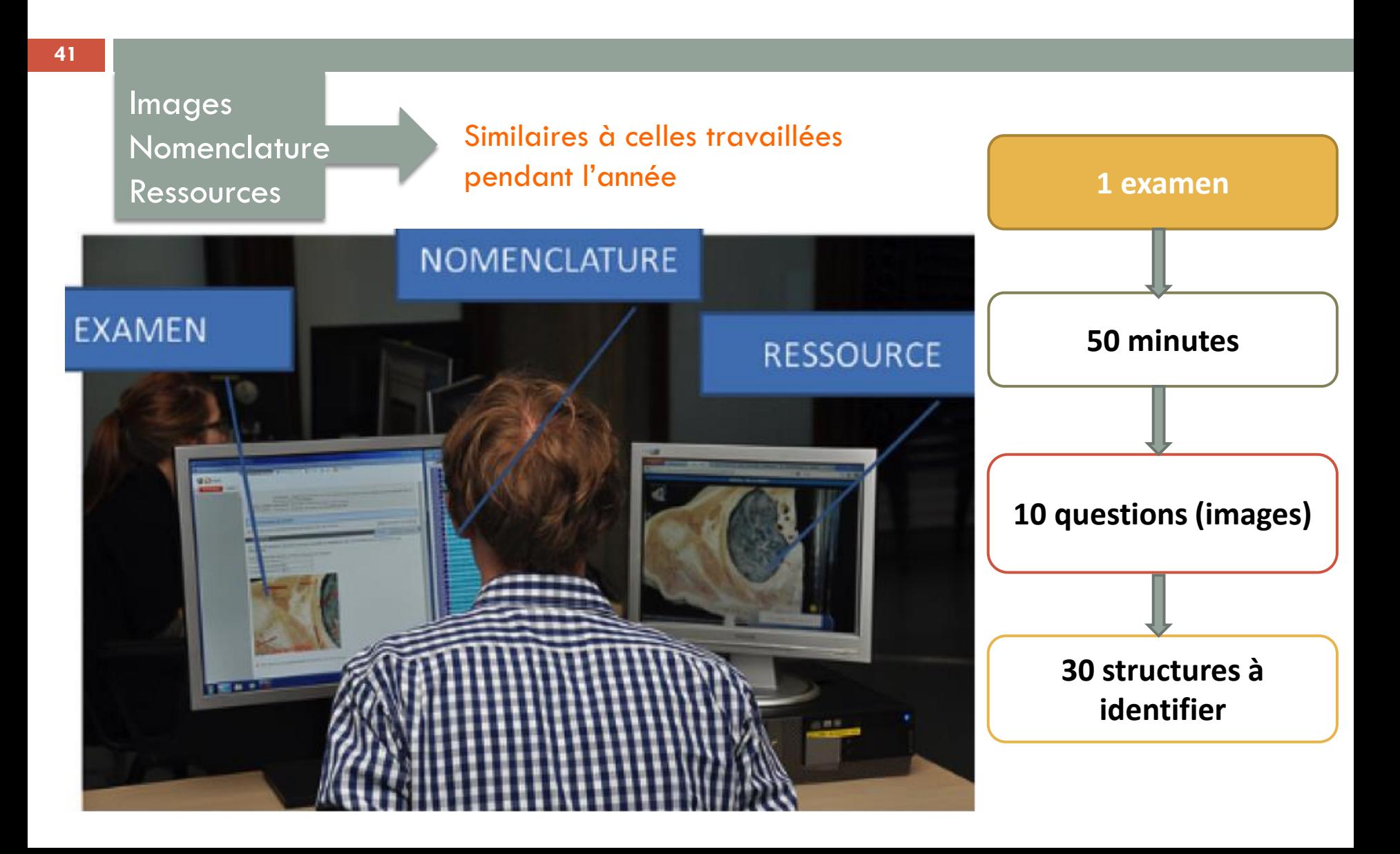

## C<sup>tanpus</sup> Sélection des questions et tri aléatoire des étudiants

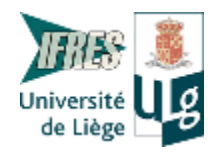

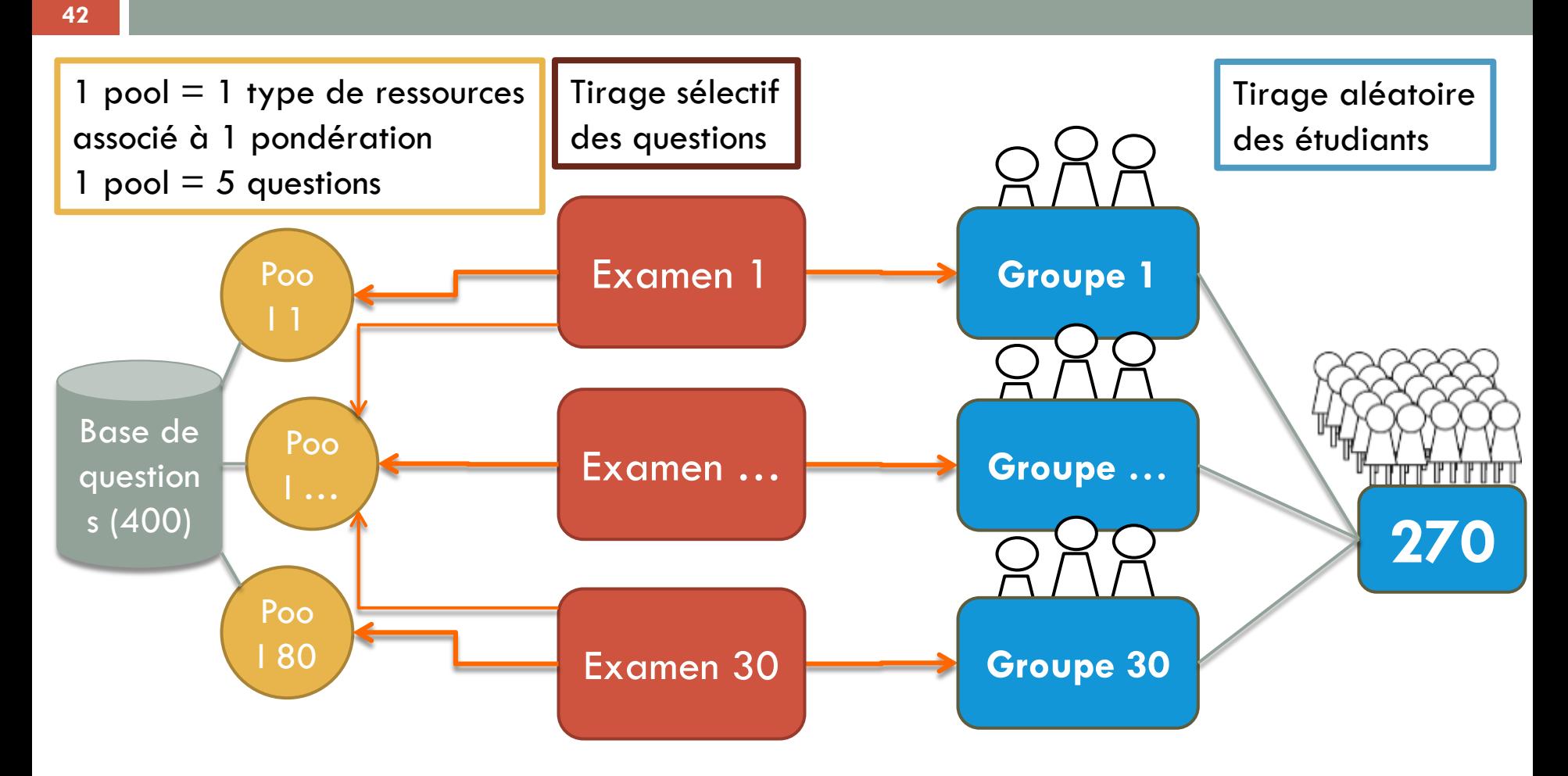

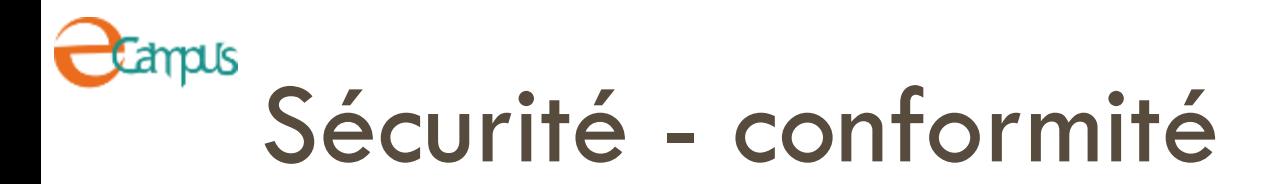

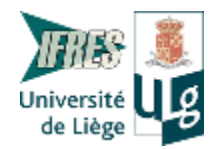

- □ 15 ordinateurs dans une salle réservée et sécurisée
- □ Examens délivrés par le LMS Blackboard
	- Scénario :
		- **1** étudiant par poste
		- Identifiant et mot de passe pour chaque étudiant et activé pendant la durée de l'examen
		- **1** mot de passe pour chaque examen modifié tous les jours et inconnu des étudiants
		- **Enregistrement automatique des réponses**
		- **Archivage automatique des questions**

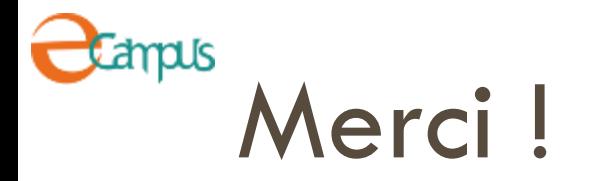

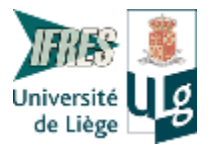

Béatrice Lecomte [b.lecomte@ulg.ac.be](mailto:b.lecomte@ulg.ac.be)

Patrick Schaffer [patrick.schaffer@ulg.ac.be](mailto:patrick.schaffer@ulg.ac.be)